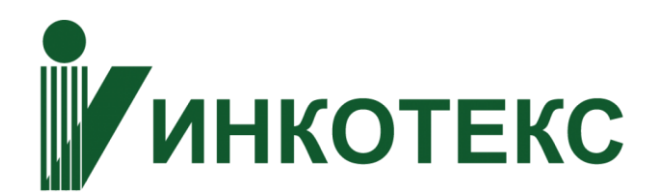

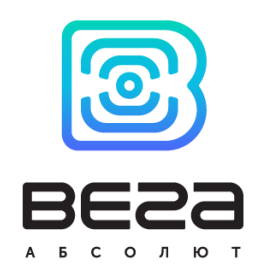

# СЧЕТЧИК ЭЛЕКТРИЧЕСКОЙ ЭНЕРГИИ ОДНОФАЗНЫЙ ЭЛЕКТРОННЫЙ МЕРКУРИЙ 206

Руководство по эксплуатации

версия 2.0

2018

# **ИНКОТЕКС**

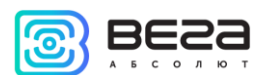

# OTAABAEHUE

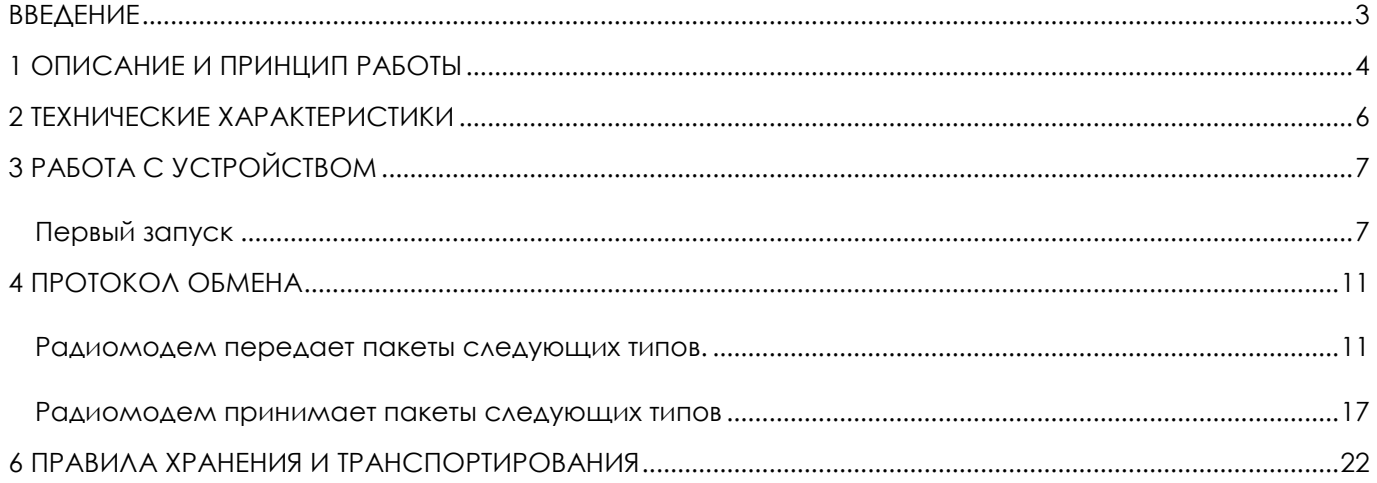

<span id="page-2-0"></span>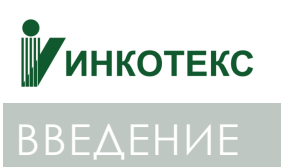

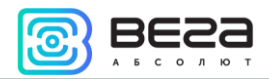

Настоящее руководство распространяется на счетчики электроэнергии Меркурий 206 (далее – счетчик) совместного производства ООО «НПК «Инкотекс» и ООО «Вега-Абсолют» и определяет порядок установки и подключения, а также содержит команды управления и описание функционала.

Руководство предназначено для специалистов, ознакомленных с правилами выполнения монтажных работ в области различного электронного и электрического оборудования.

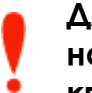

**Для обеспечения правильного функционирования установка и настройка счетчика должны осуществляться квалифицированными специалистами**

# **ИНКОТЕКС**

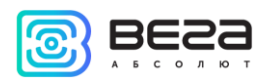

### <span id="page-3-0"></span>1 ОПИСАНИЕ И ПРИНЦИП РАБОТЫ

Счетчики Меркурий 206 предназначены для многотарифного (до 4 тарифов) учета активной и реактивной энергии в однофазных сетях переменного тока номинальной частотой 50 Гц.

Внутри счетчиков установлен радиомодуль, осуществляющий накопление и передачу данных со счетчика в сеть LoRaWAN посредством радиосвязи на частотах диапазона RU-868.

Счетчики оснащены встроенным реле ограничения мощности, которое может срабатывать как по внутренним событиям, так и по команде с сервера.

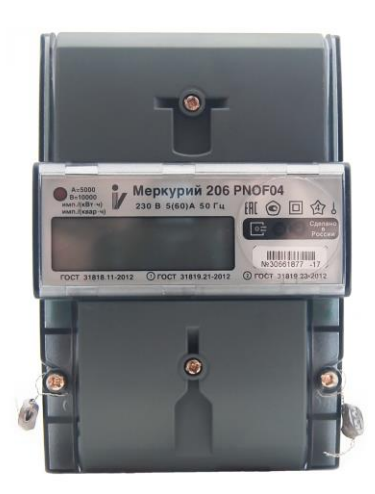

Радиомодем счетчика работает как устройство LoRaWAN класса С.

Показания считываются с прибора учета с настраиваемым периодом: раз в час, раз в сутки, раз в неделю или раз в месяц. Считанные показания сохраняются в памяти радиомодуля, и передаются в сеть LoraWAN в соответствии с периодом передачи данных. Период может настраиваться с кратностью 1 час, по умолчанию период передачи равен 2 часа. Передача данных осуществляется в случайный момент времени внутри выбранного периода. При очередном выходе на связь устройство начинает отправлять накопленные пакеты с показаниями, от самого раннего к самому позднему.

Если параметр «Запрашивать подтверждение» включен, то устройство будет отправлять следующий пакет только после получения подтверждения о доставке предыдущего. Если такое подтверждение не получено устройство завершает сеанс связи до следующего по расписанию. При этом устройство продолжает собирать данные согласно периоду сбора данных и записывать в память. Непереданные пакеты сохраняются в памяти счетчика до следующего сеанса связи.

# **ИНКОТЕКС**

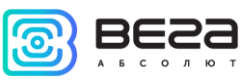

При выключенном параметре «Запрашивать подтверждение», устройство отправляет в сеть все накопленные пакеты по порядку с самого раннего до самого последнего. Проверки доставки пакетов в таком режиме нет. Непереданных пакетов в памяти устройства не остаётся.

Настройки устройства осуществляются дистанционно через LoRaWAN.

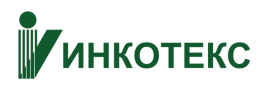

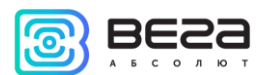

### <span id="page-5-0"></span>2 ТЕХНИЧЕСКИЕ ХАРАКТЕРИСТИКИ

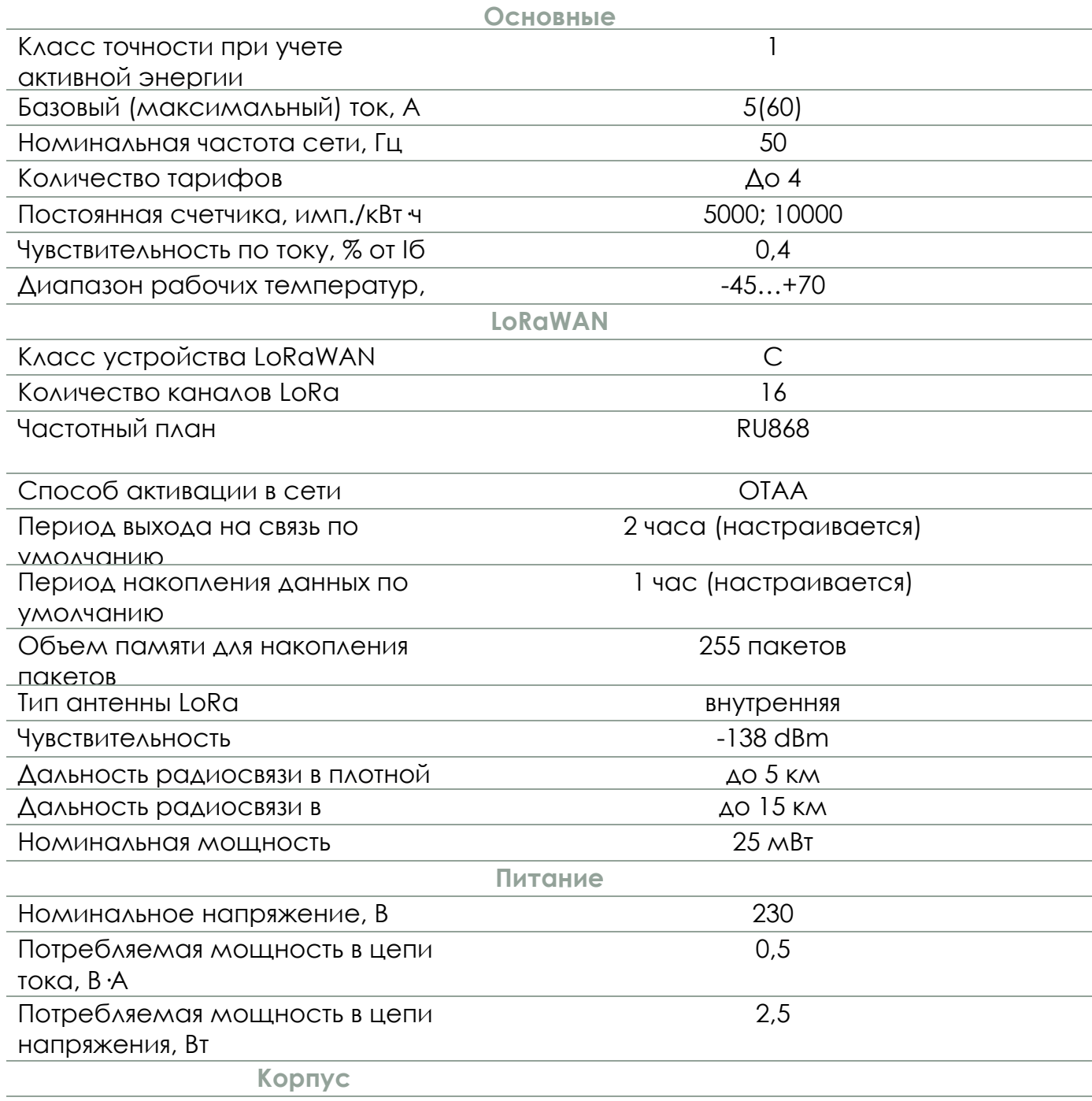

Размеры корпуса и против 154х105х72 мм

Счетчик является устройством класса С (по классификации LoRaWAN) и обеспечивает следующий функционал:

- o поддержка ADR (Adaptive Data Rate)
- o поддержка отправки пакетов с подтверждением (настраивается)
- o дистанционное управление реле ограничения мощности
- o сохранение пакета в памяти при невозможности доставки
- o привязка показаний ко времени по внутренним часам электросчётчика
- o внеочередной выход на связь при определенных событиях

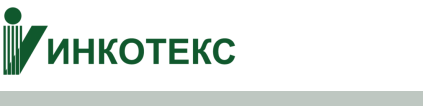

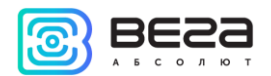

## <span id="page-6-0"></span>3 РАБОТА С УСТРОЙСТВОМ

### <span id="page-6-1"></span>ПЕРВЫЙ ЗАПУСК

Перед первым запуском необходимо прописать ключи устройства на сервере. Для этого нужно найти на устройстве/коробке QR-код следующего вида:

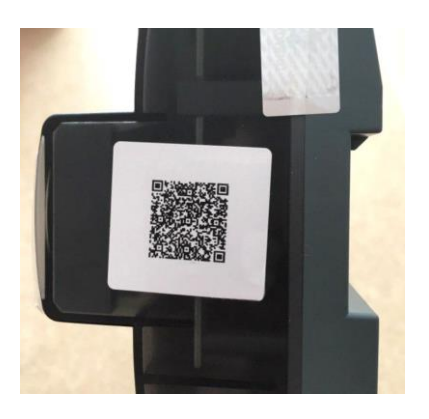

Отсканировать его и получить информацию:

- DevEui
- DevAdd
- NwkSKey
- AppSKey
- AppEui
- AppKey

Внести эти данные на сервере.

После этого при подаче питания на счетчик электроэнергии радиомодем начинает регистрацию в сети LoRaWAN способом OTAA.

Устройство осуществит три попытки присоединения к сети в частотном диапазоне RU-868. При получении подтверждения активации в сети LoRaWAN, устройство начнет работать в обычном режиме.

Параллельно радиомодем начнет опрос счетчика и попытается отправить первый пакет. Если все попытки регистрации в сети окажутся неудачными, радиомодем продолжит накопление данных и будет осуществлять попытки присоединения к сети каждый час.

В работе счетчика Меркурий 206 есть важная особенность: **сетевой адрес**, по которому радиомодем совершает опрос счетчика. Сетевой адрес счетчика можно узнать по заводскому номеру устройства, расположенному на крышке.

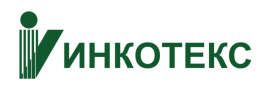

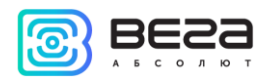

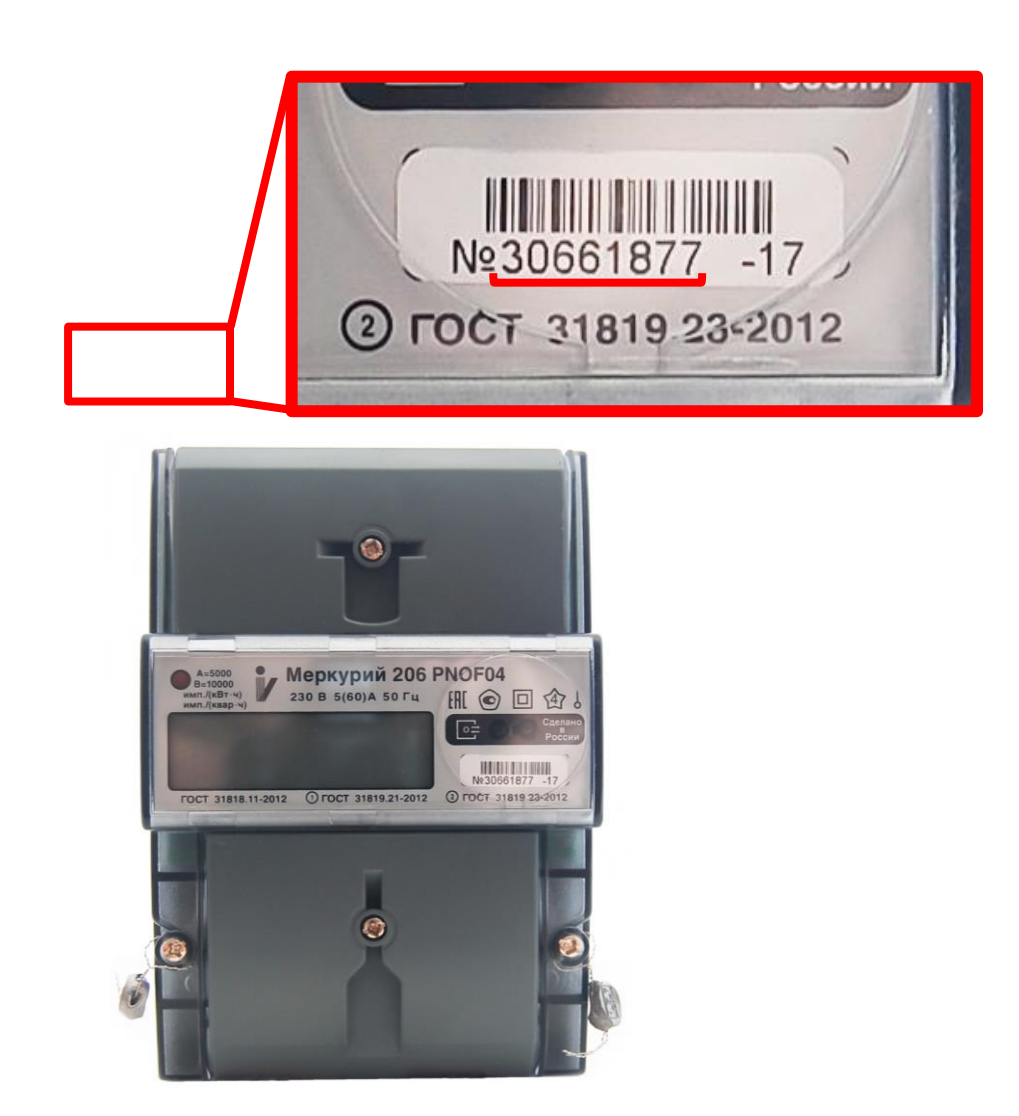

При первоначальном подключении в памяти радиомодема нет сетевого адреса счетчика. Этот адрес необходимо указать в приложении «IoT Vega Pulse»

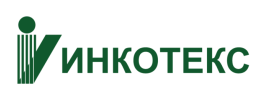

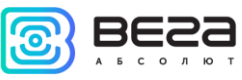

при добавлении устройства, в строке «Индивидуальный адрес», как это показано на скриншоте ниже.

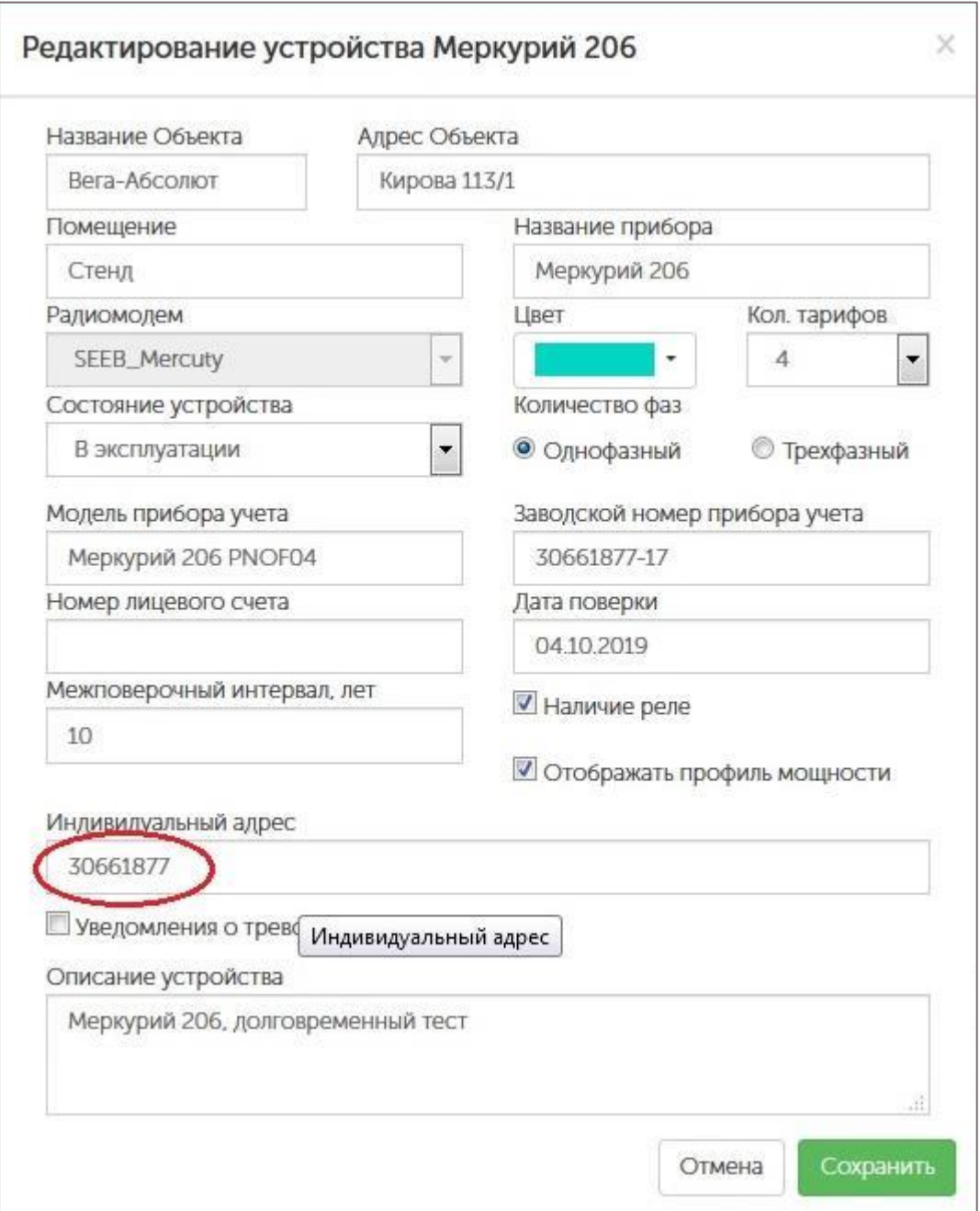

После того, как адрес был записан необходимо послать на радиомодем любую команду или запрос, так как любая команда или запрос содержит сетевой адрес счетчика. Радиомодем получит команду и сохранит сетевой адрес счетчика в своей памяти, что даст ему возможность опрашивать счетчик по этому адресу.

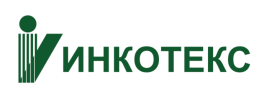

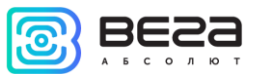

Отправить запрос можно из приложения «IoT Vega Pulse», нажав одну из

кнопок, приведенных на скриншоте ниже.

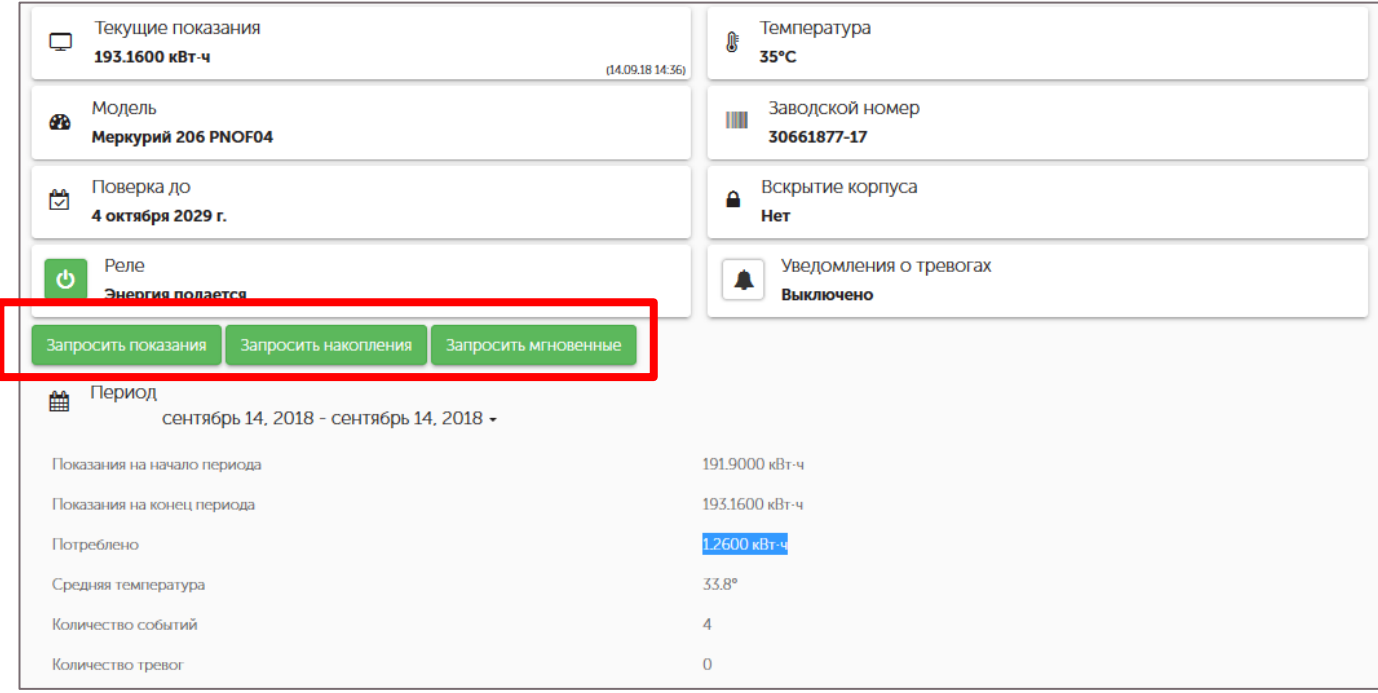

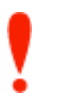

### **Если сетевой адрес не указан или указан неправильно, то радиомодем не сможет опросить счетчик и будет присылать пакеты с пустыми строками**

Если сетевой адрес счетчика уже был записан в память радиомодема неверно, есть возможность изменить его, отправив пакет №9 (см. раздел Описание протокола обмена)

Описание частотного плана счетчика:

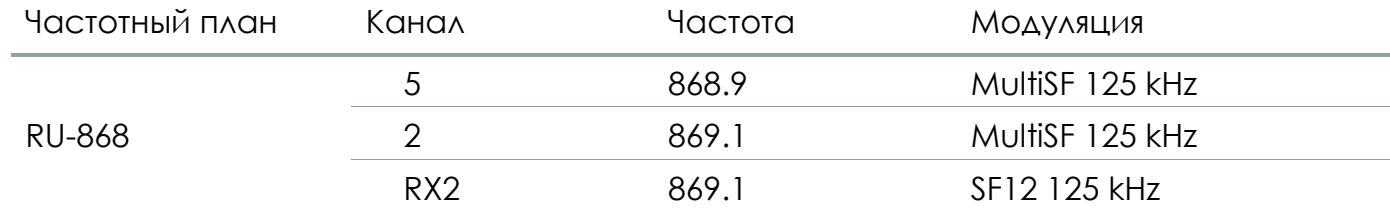

<span id="page-10-0"></span>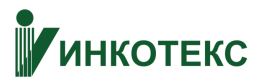

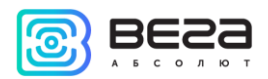

В данном разделе описан протокол обмена данными радиомодема с сетью LoRaWAN.

<span id="page-10-1"></span>РАДИОМОДЕМ ПЕРЕДАЕТ ПАКЕТЫ СЛЕДУЮЩИХ ТИПОВ.

**В полях, состоящих из нескольких байт, используется порядок следования little endian**

1. Информация о счетчике (генерируется по времени и при наступлении событий) передается на LoRaWAN порт 2.

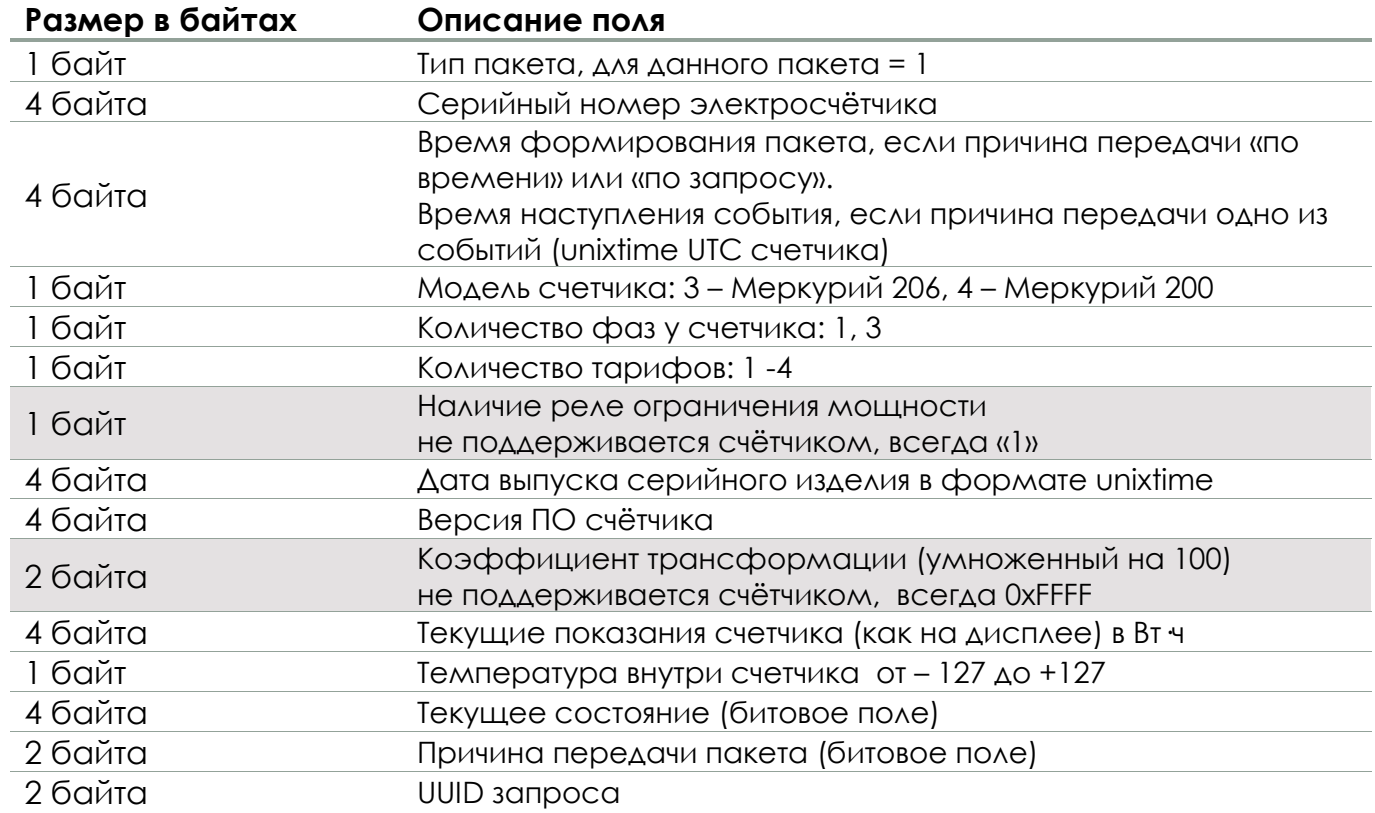

Счетчик содержит в себе встроенные часы с календарем, время и дата на которых задаются при производстве, а также могут быть скорректированы в процессе эксплуатации. Формирование пакетов с текущими показаниями происходит в моменты времени, кратные заданному в настройках периоду сбора данных:

- Для интервала 1 час: считываются показания на начало текущего часа;
- Для интервала 6 часов: считываются показания на 00:00, 06:00, 12:00, 18:00;
- Для интервала 12 часов: считываются показания на 00:00, 12:00;
- Для интервала 24 часа: считываются показания на 00:00 текущих суток.

• Для интервала 1 неделя: считываются показания в 00:00 того дня недели, который указан в настройках (например, 2 – вторник);

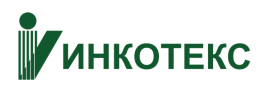

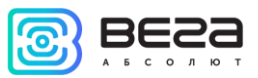

• Для интервала 1 месяц: считываются показания в 00:00 того числа месяца, которое указано в настройках (число от 1 до 28).

Расшифровка битового поля «Текущее состояние»

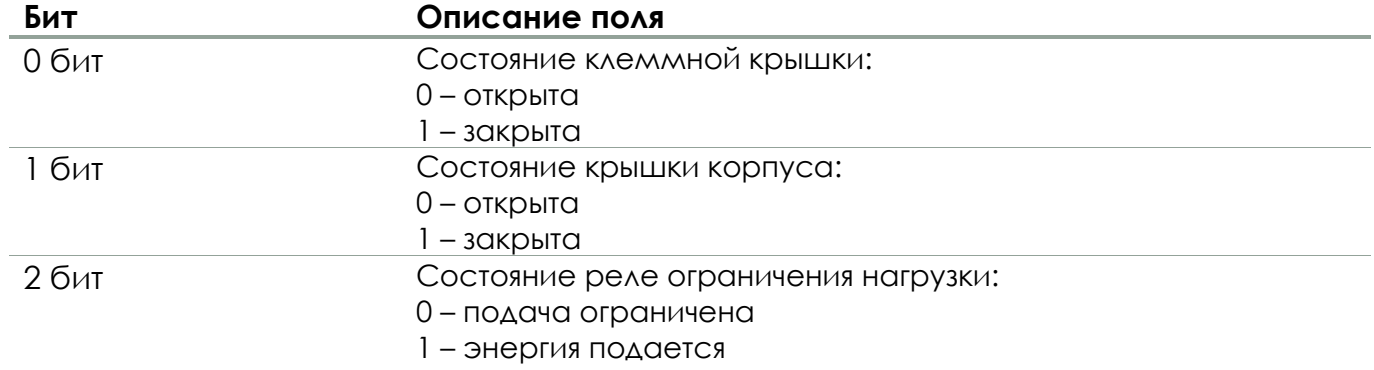

Если счетчик не поддерживает какую-либо функцию состояния, то всегда предается 1.

Расшифровка битового поля «Причина передачи пакета»

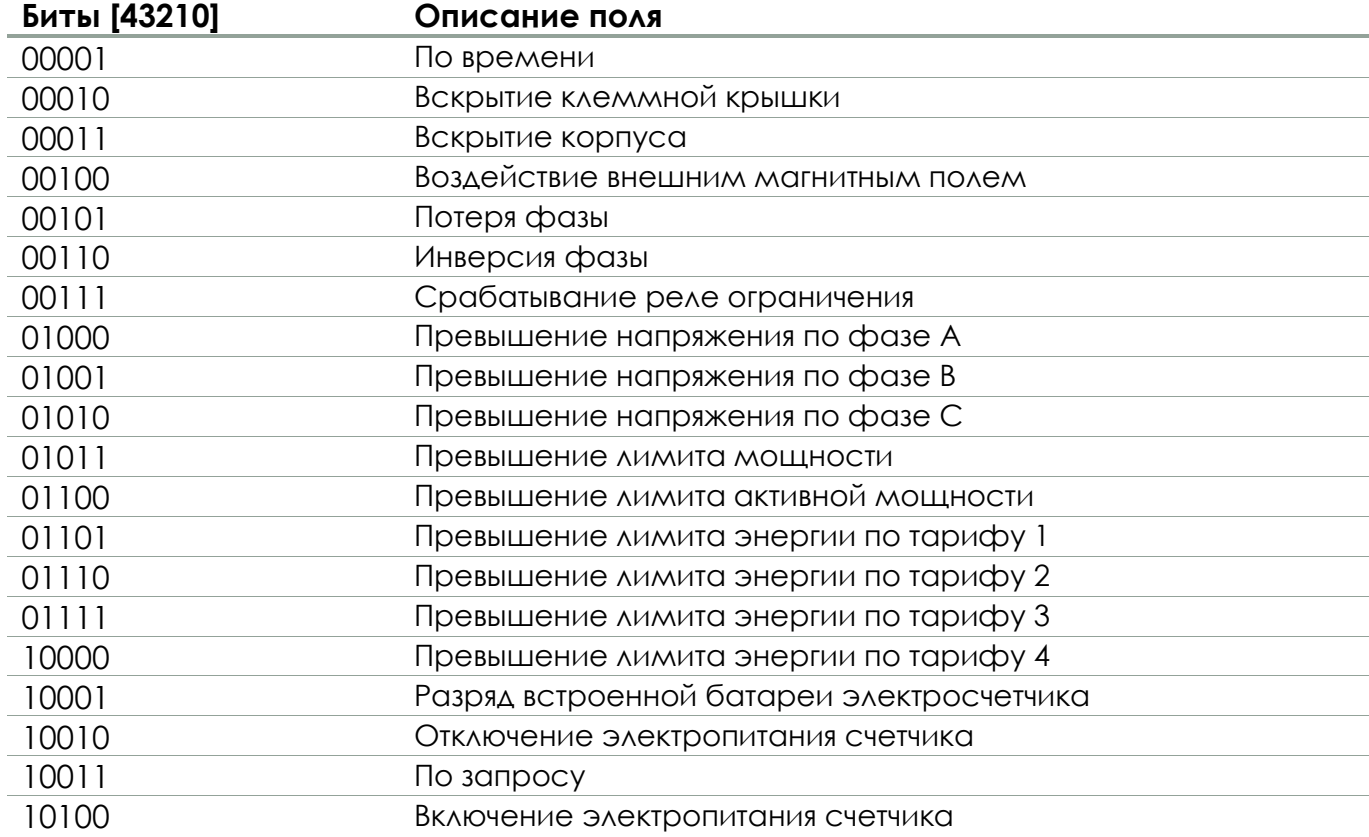

2. Пакет мгновенных значений передается на LoRaWAN порт 2.

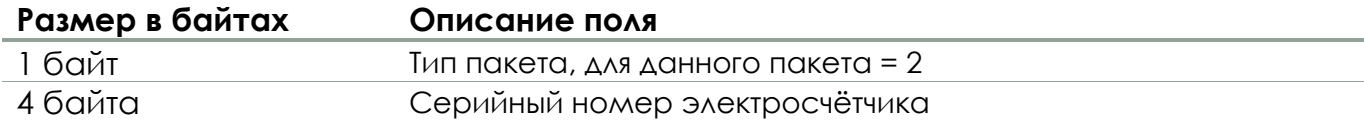

# **ИНКОТЕКС**

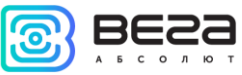

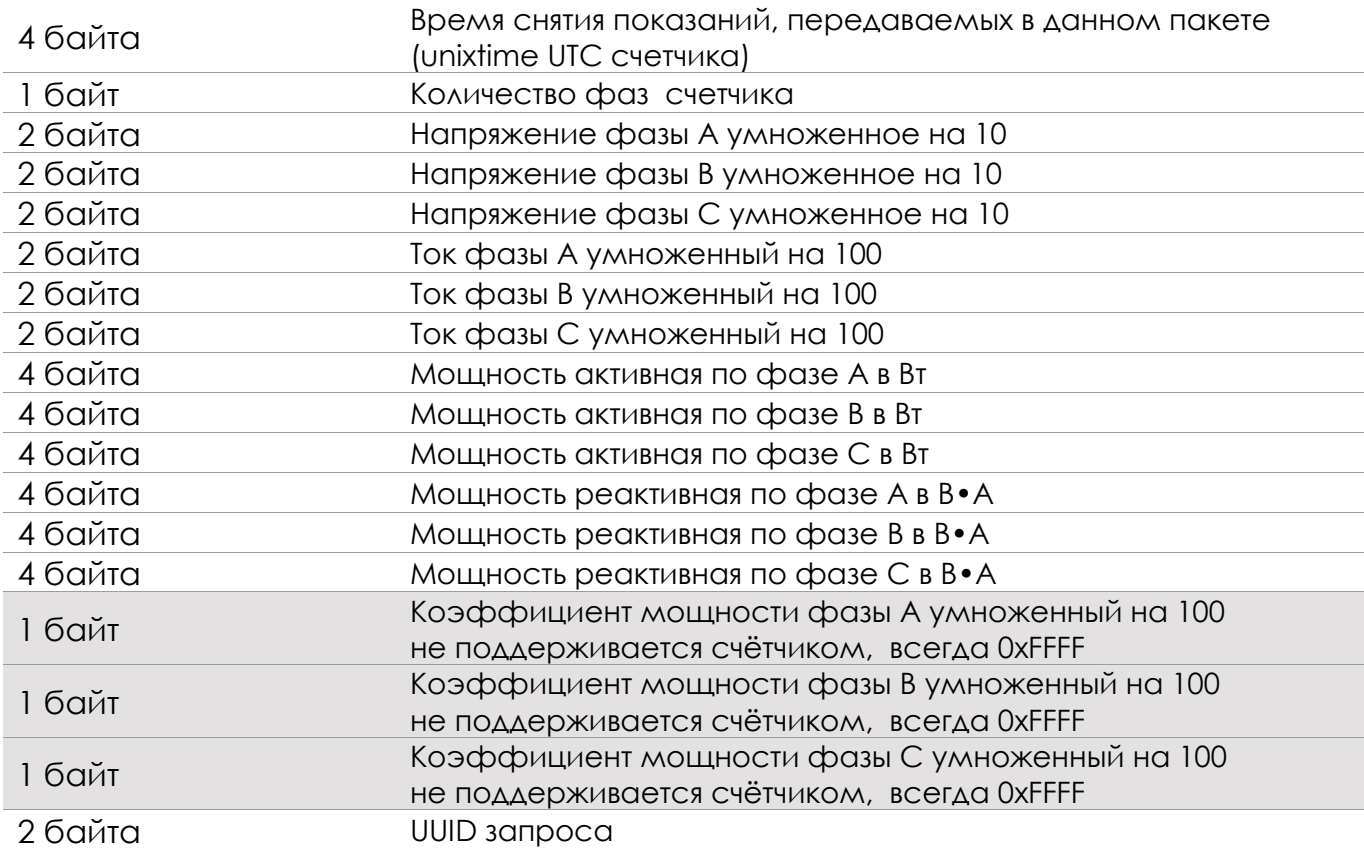

Мгновенные значения снимаются в момент запроса данного пакета от счетчика.

3. Ответ на запрос внешней SCADA в прозрачном режиме работы модема передается на LoRaWAN порт 2.

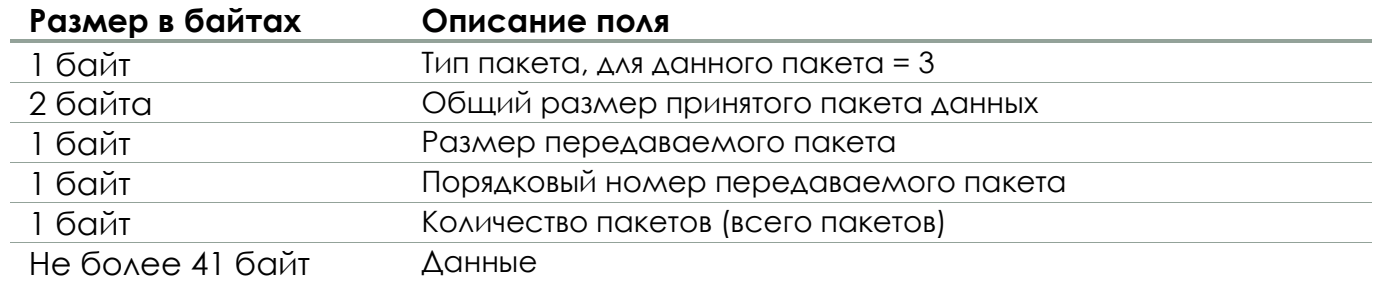

4. Показания счетчика расширенные по тарифам передается на LoRaWAN порт

2.

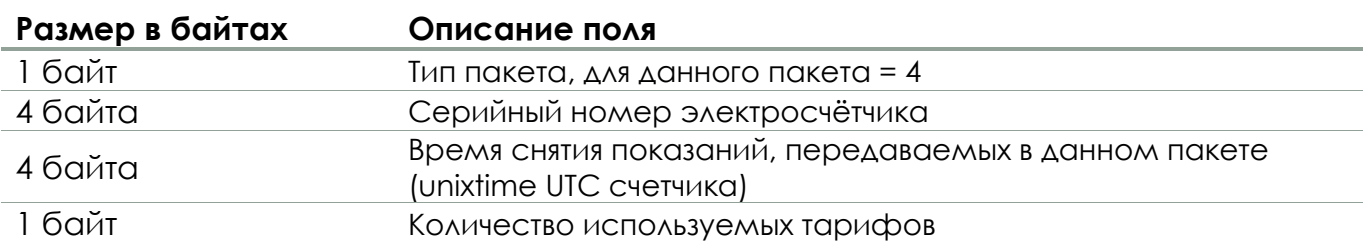

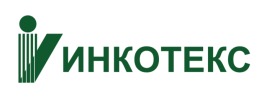

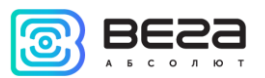

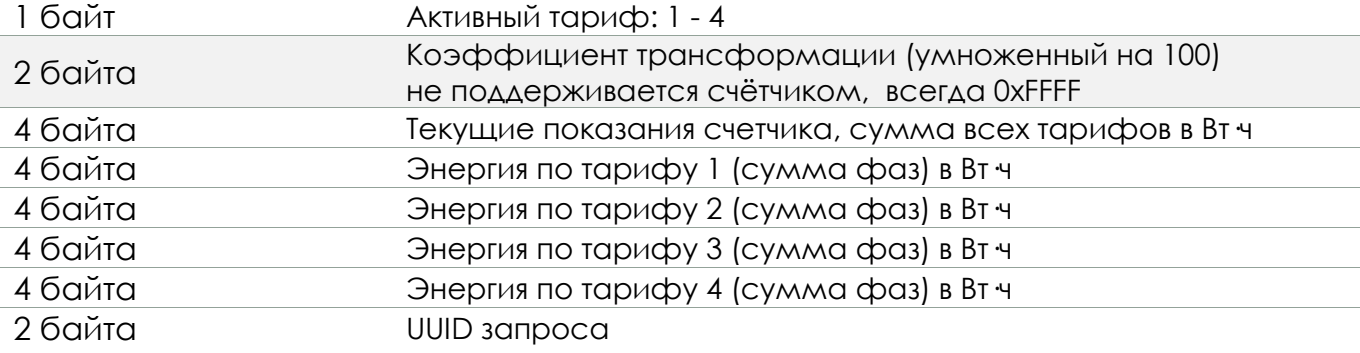

5. Профиль мощности (если включен, то передается раз в час и содержит две получасовки) передается на LoRaWAN порт 2.

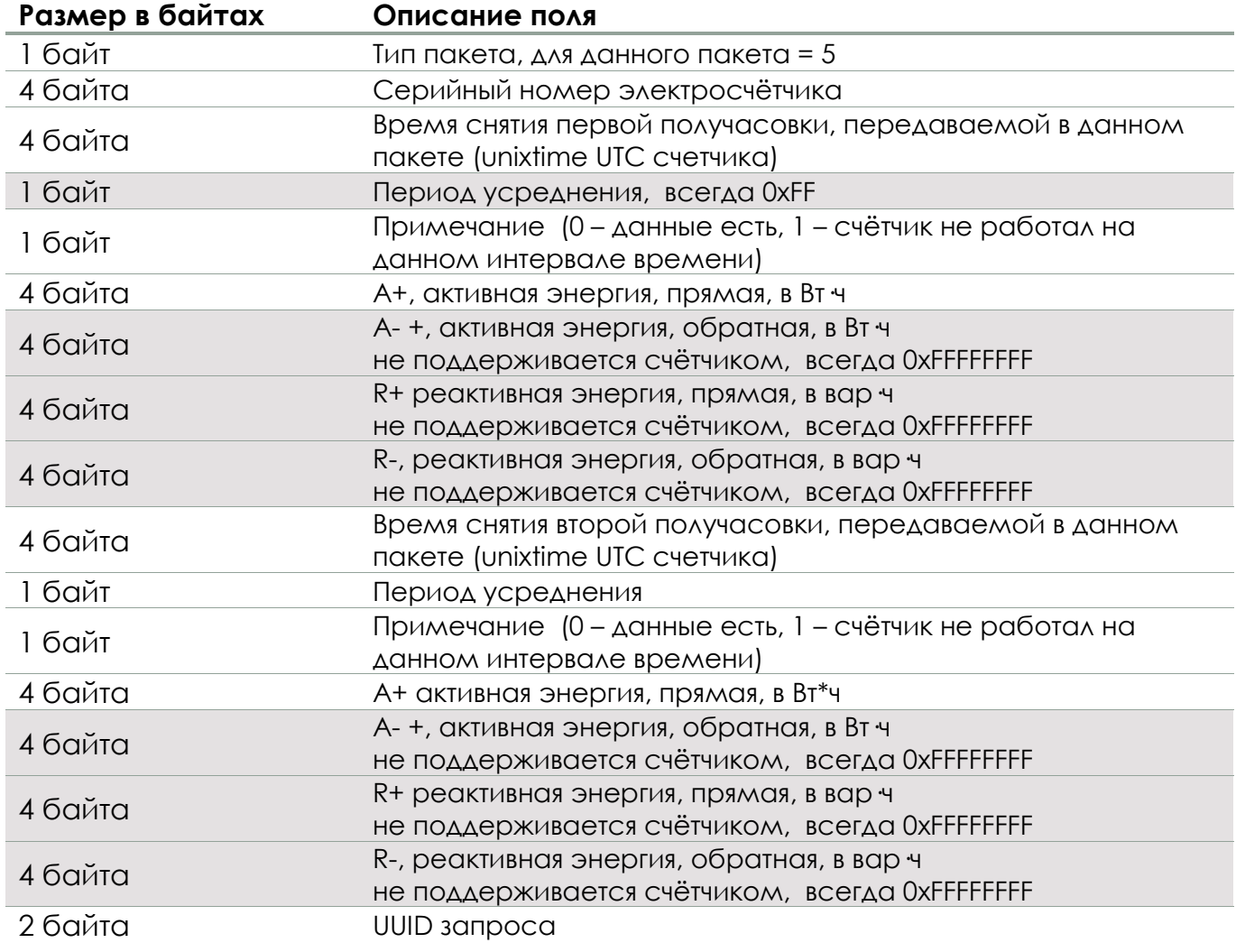

6. Ответ на получение запроса (квитанция) передается на LoRaWAN порт 2.

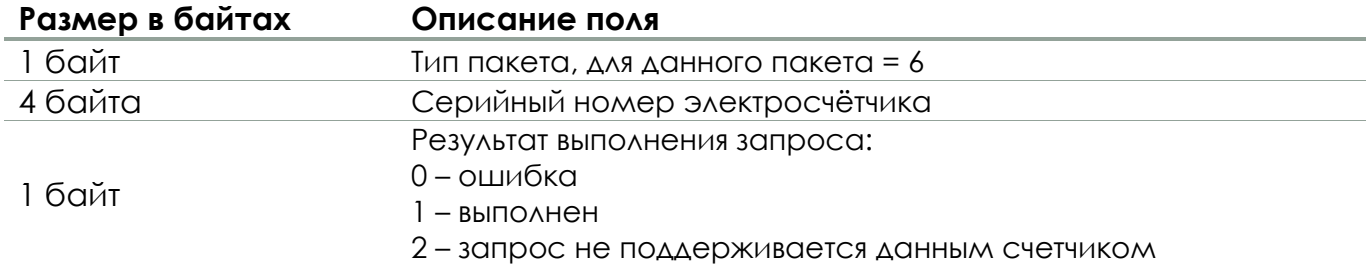

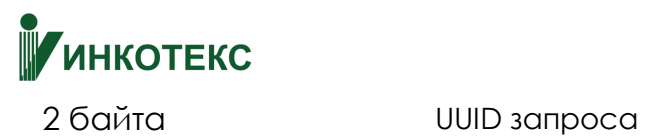

### 7. Текущая конфигурация устройства передается на LoRaWAN порт 2.

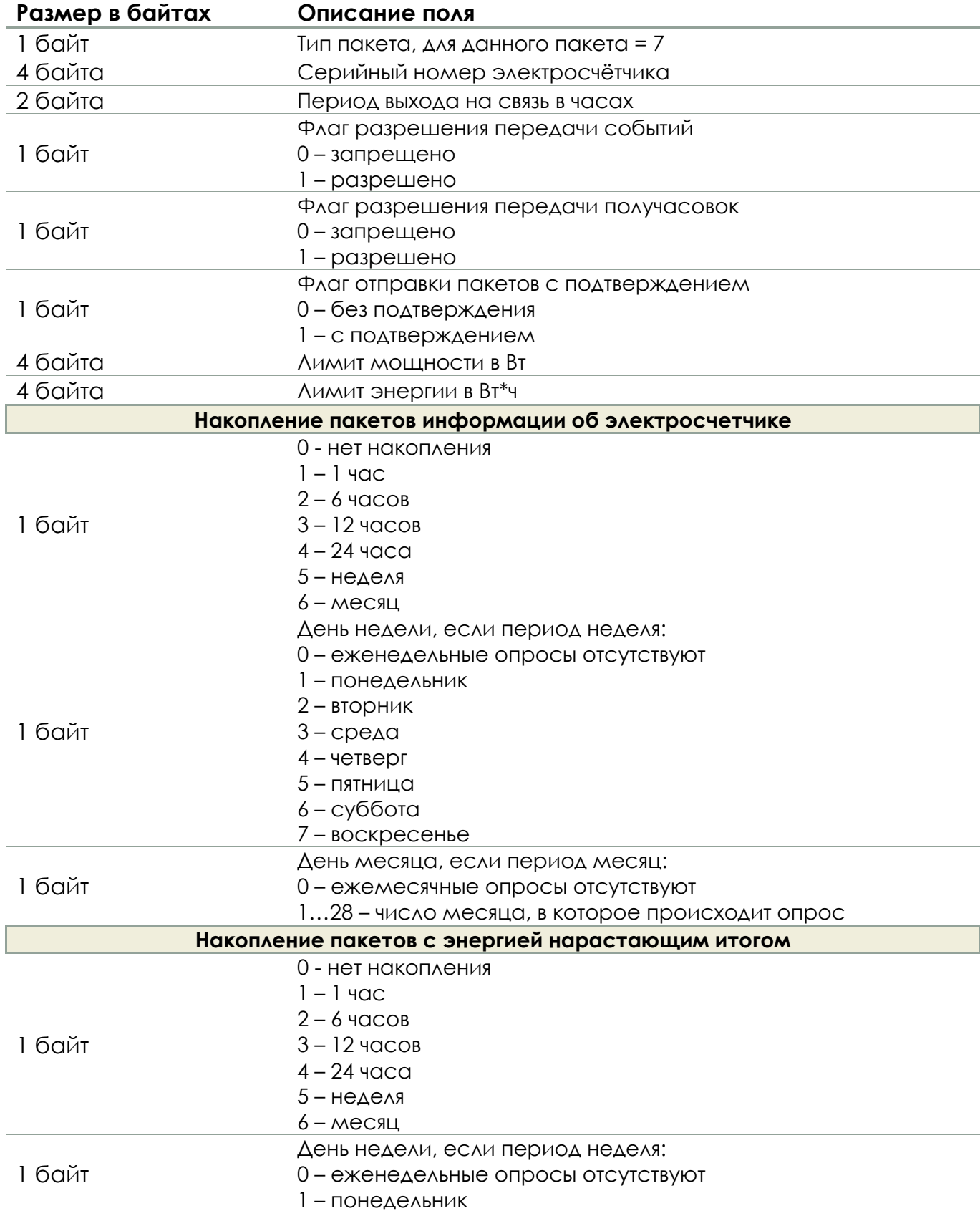

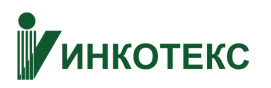

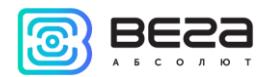

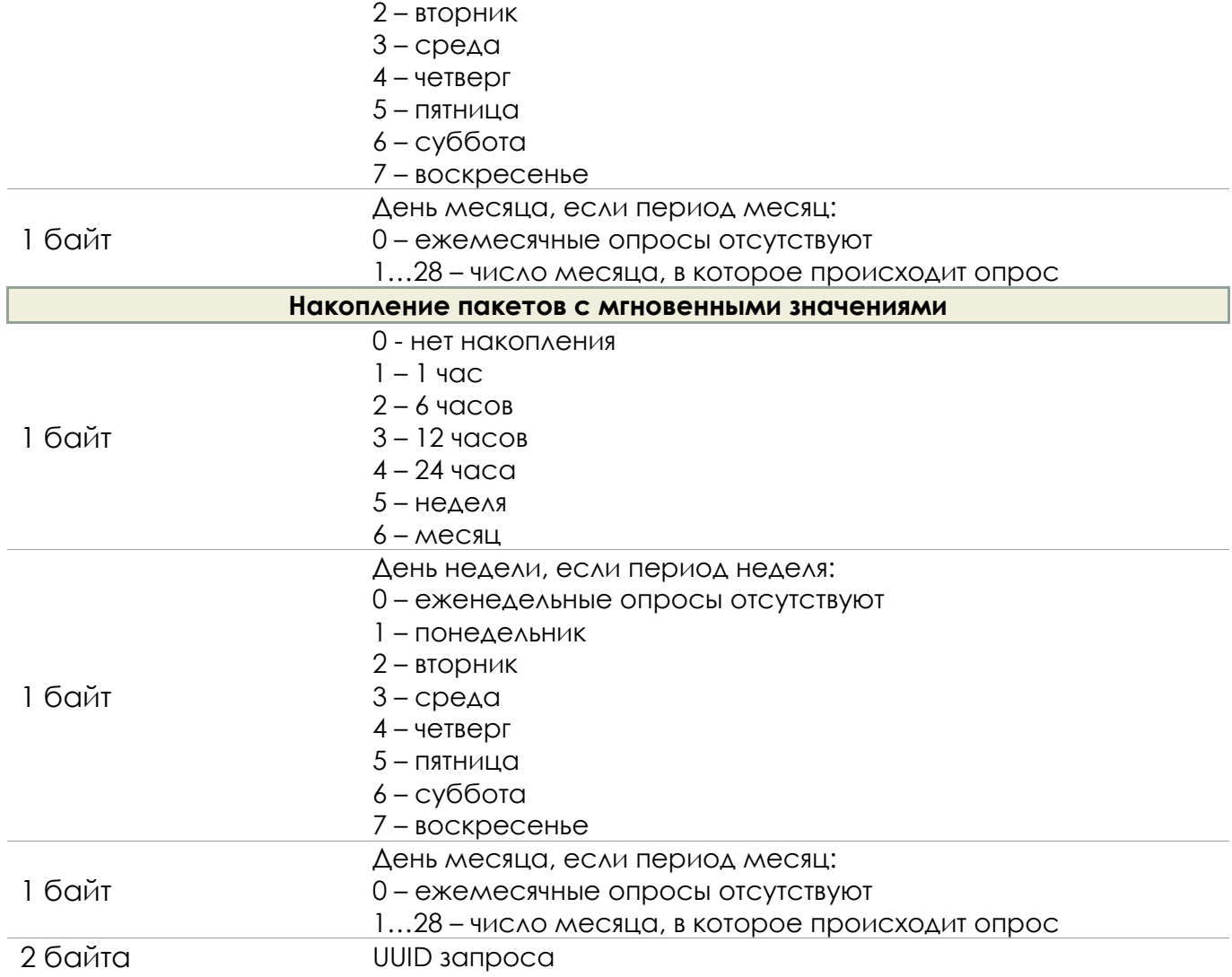

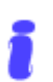

Если какой-либо параметр счётчиком не отдаётся, возвращается значение 0xFF для однобайтовой переменной, 0xFFFF для двухбайтовой и так далее

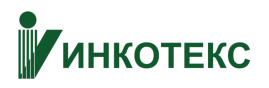

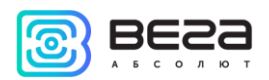

### <span id="page-16-0"></span>РАДИОМОДЕМ ПРИНИМАЕТ ПАКЕТЫ СЛЕДУЮЩИХ ТИПОВ

- *1. Тип пакета 1 зарезервирован*
- 2. Запрос информации о счетчике передается на LoRaWAN порт 2.

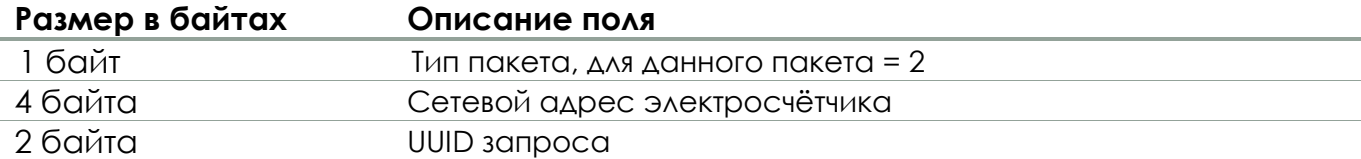

В ответ на данный пакет устройство отправит пакет 1 из предыдущего раздела.

3. Запрос мгновенных значений передается на LoRaWAN порт 2.

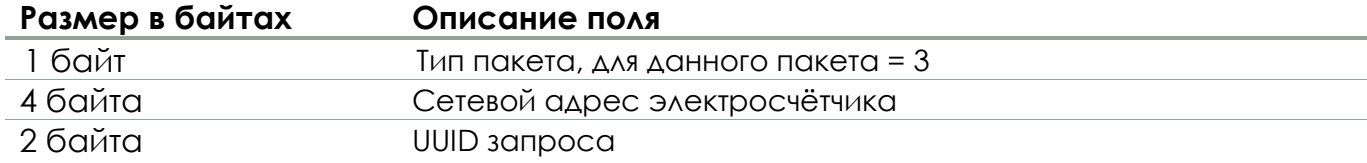

В ответ на данный пакет устройство отправит пакет 2 из предыдущего раздела.

4. Запрос данных в прозрачном режиме внешней SCADA передается на LoRaWAN порт 2.

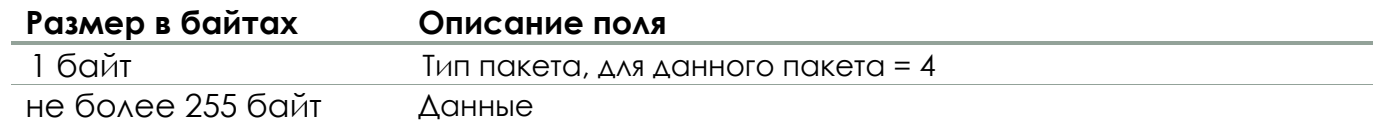

В ответ на данный пакет устройство отправит (в зависимости от объёма данных) один или несколько пакетов 3 из предыдущего раздела.

5. Запрос показаний расширенных по тарифам передается на LoRaWAN порт 2.

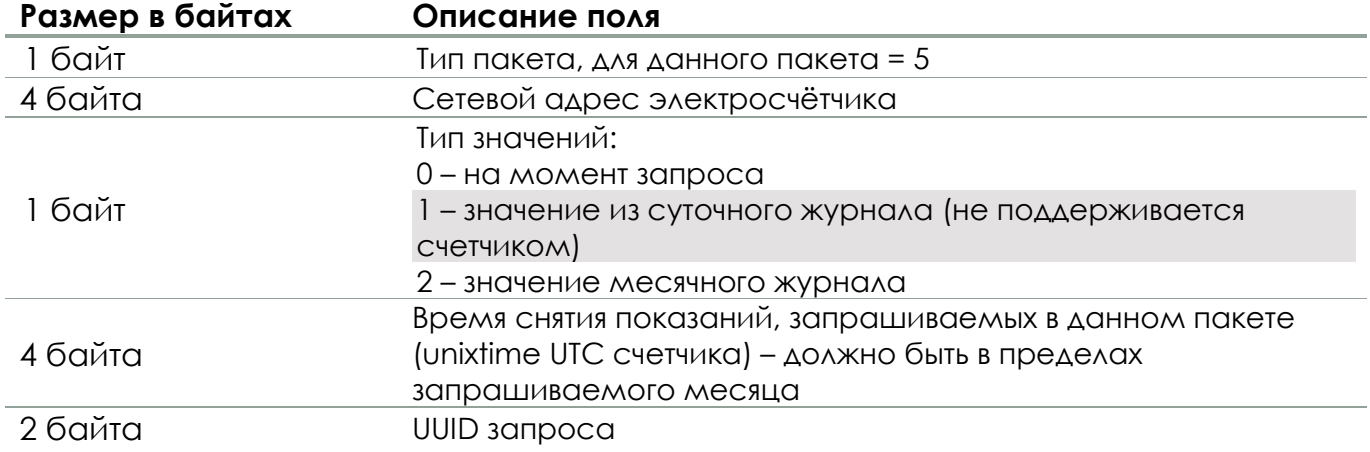

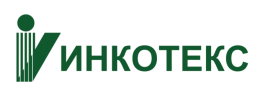

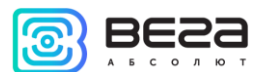

В ответ на данный пакет устройство отправит пакет 4 из предыдущего раздела с показаниями на момент получения запроса, либо из журнала в соответствии с запрашиваемым периодом.

6. Команда управления реле ограничения мощности передается на LoRaWAN порт 2.

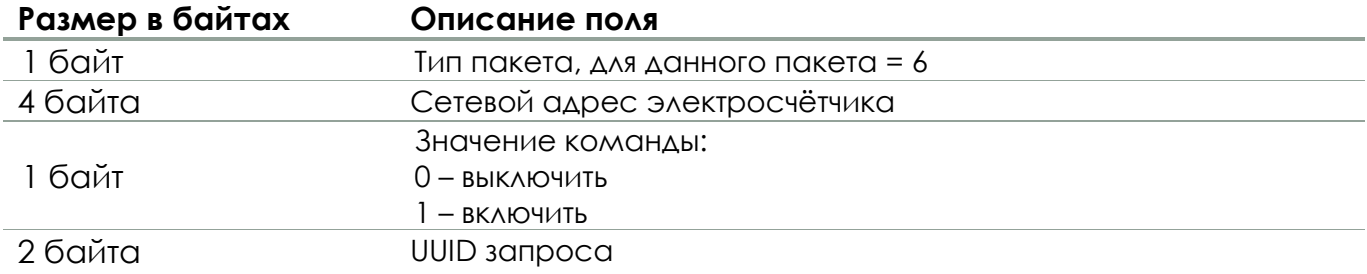

В ответ на данный пакет устройство отправит квитанцию (пакет 6) из предыдущего раздела.

### **Данная команда выполняется счётчиком с задержкой в несколько секунд**

- *7. Тип пакета 7 зарезервирован*
- *8. Тип пакета 8 зарезервирован*
- 9. Конфигуратор LoRa-модема передается на LoRaWAN порт 2.

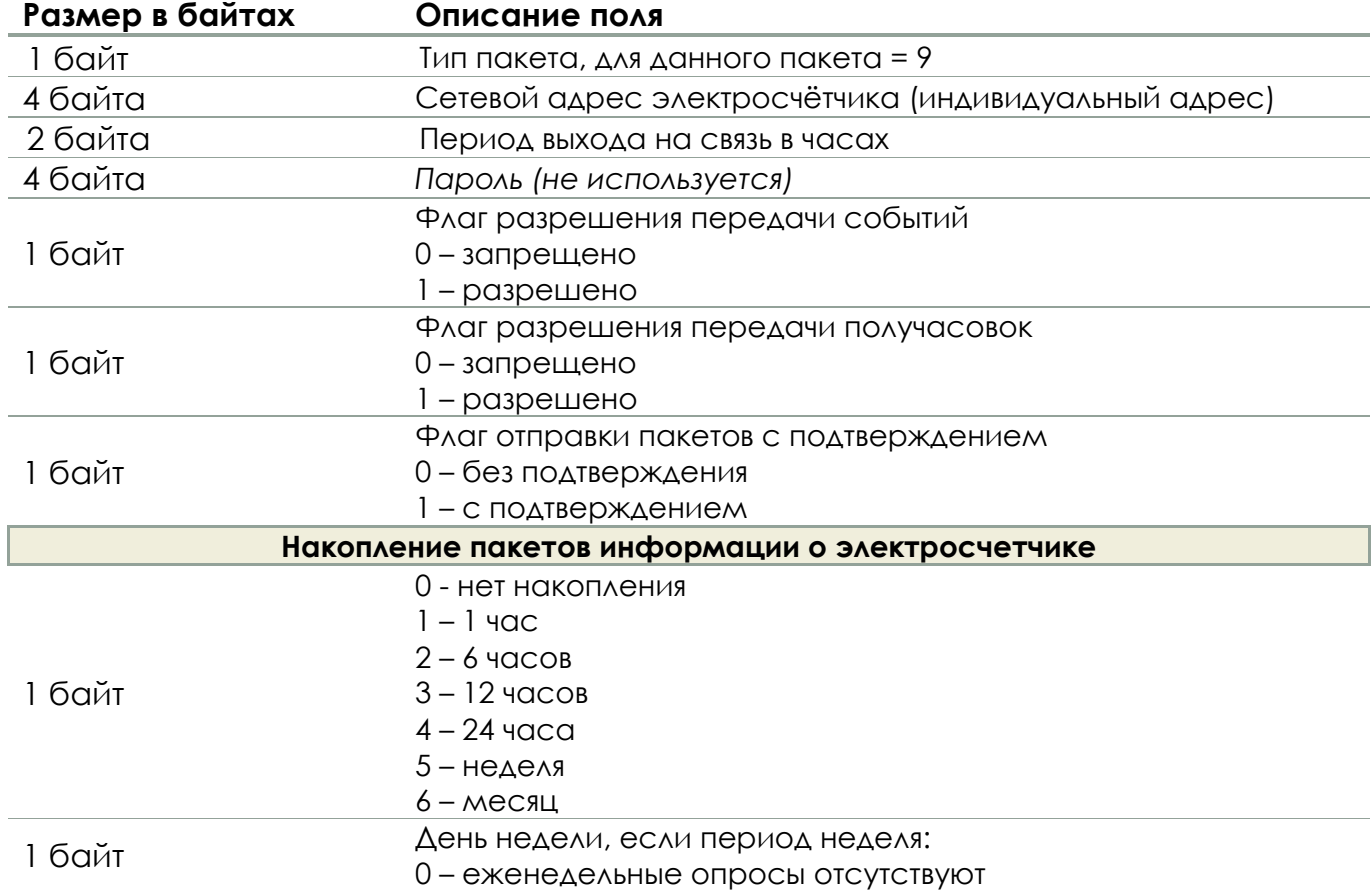

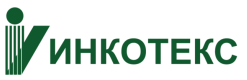

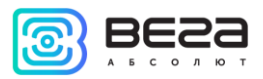

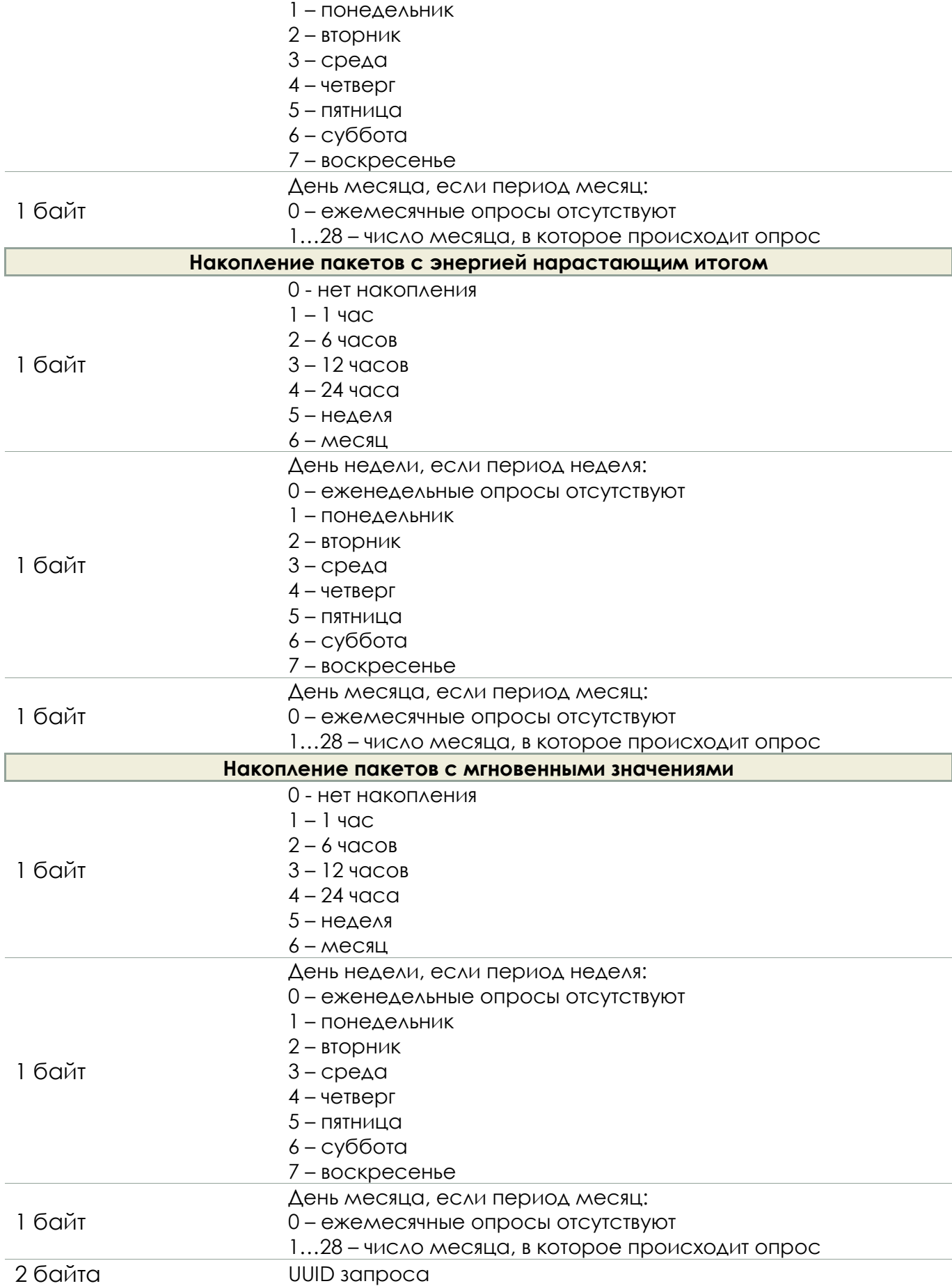

В ответ на данный пакет устройство отправит пакет 6 из предыдущего раздела.

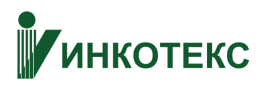

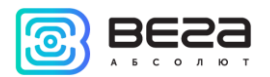

10. Запрос на изменение режима функционирования реле ограничения мощности передается на LoRaWAN порт 2.

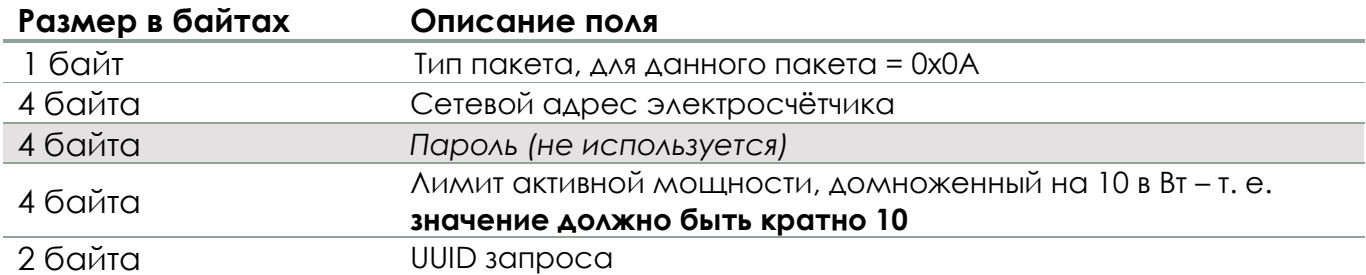

В ответ на данный пакет устройство отправит пакет 6 из предыдущего раздела.

11. Запрос конфигурации устройства передается на LoRaWAN порт 2.

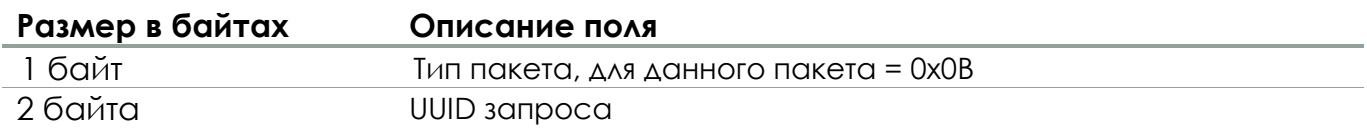

В ответ на данный пакет устройство отправит пакет 7 из предыдущего раздела.

12. Запись списка специальных (праздничных) дней передается на LoRaWAN порт 2.

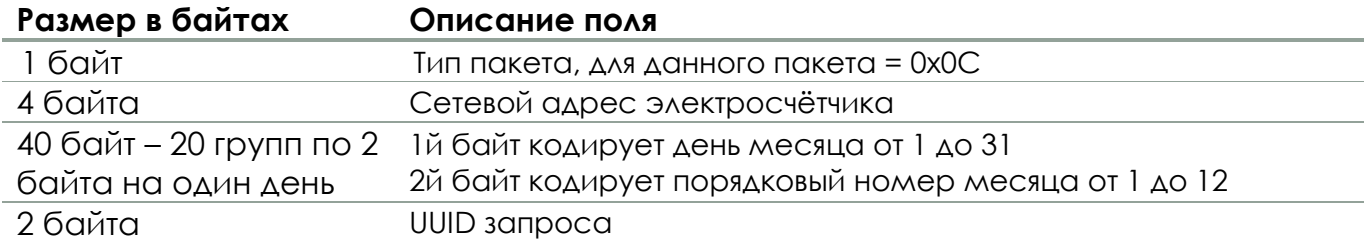

В ответ на данный пакет устройство отправит пакет 6 из предыдущего раздела.

Байтовый состав одной группы кодировки дня:

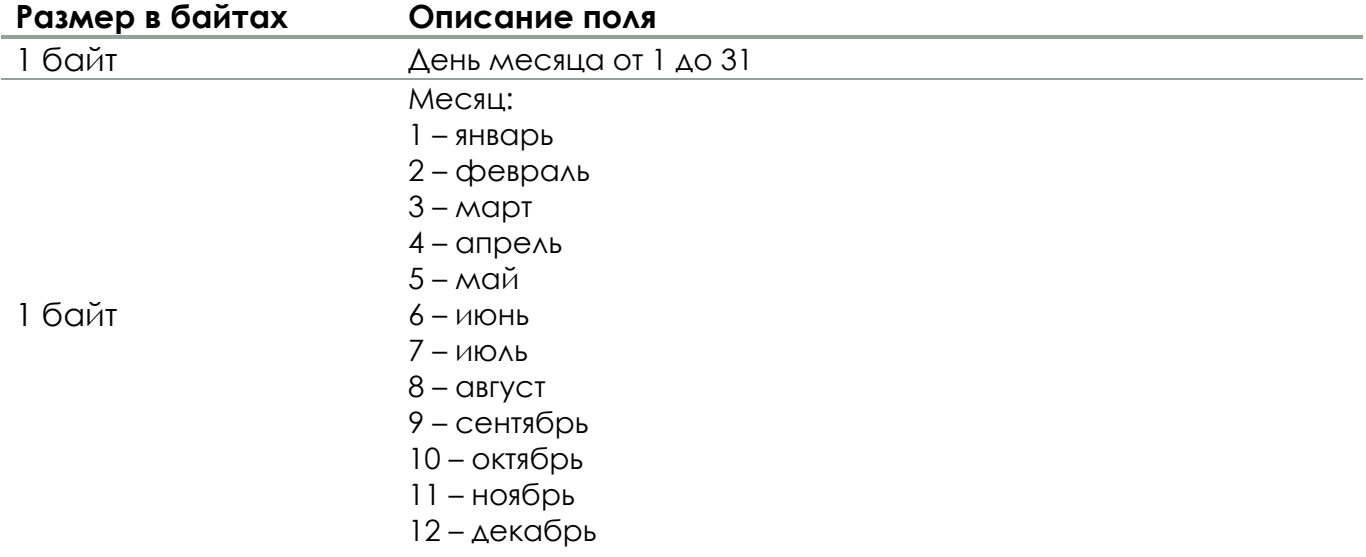

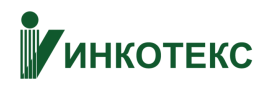

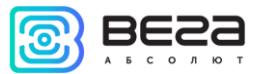

Максимальное количество праздничных дней 20. Если день не задан, в полях день и месяц следует передавать значения 0хFF.

Пример: Создать список из следующих праздничных дней 1…5 января, 7 января, 23 февраля, 8 марта, 1 мая, 9 мая, 12 июня, 4 ноября, 30 декабря, 31 декабря

Пакет: 0C 71BEC401 0101 0201 0301 0401 0501 0701 2302 0803 0105 0905 1206 0411 3112 FFFF FFFF FFFF FFFF FFFF FFFF FFFF 1221 , где

0C - тип пакета

71BEC401 - индивидуальный адрес

0101 - первое января

0201 - второе января

…

2302 - 23 февраля

…

FFFF - день не назначен

1221 - UUID

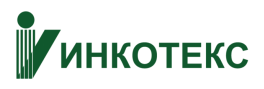

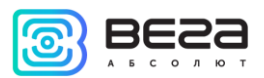

## <span id="page-21-0"></span>6 ПРАВИЛА ХРАНЕНИЯ И ТРАНСПОРТИРОВАНИЯ

Счётчики должны храниться в заводской упаковке в отапливаемых помещениях при температуре от +5°С до +40°С и относительной влажности не более 85%.

Транспортирование счетчиков допускается в крытых грузовых отсеках всех типов на любые расстояния при температуре от -40°С до +85°С.